#### МУНИЦИПАЛЬНОЕ БЮДЖЕТНОЕ ОБЩЕОБРАЗОВАТЕЛЬНОЕ УЧРЕЖДЕНИЕ МАСЛЯНИНСКАЯ СРЕДНЯЯ ОБЩЕОБРАЗОВАТЕЛЬНАЯ ШКОЛА №1

ПРИНЯТО

решением методического объединения учителей физики, информатики и технологии протокол № 1 от 28.08.2019

СОГЛАСОВАНО Зам. дир. по УВР (НМР) Штер Сторожилова Н.Г.<br>30.08.2019г.

Рабочая программа курса внеурочной деятельности «Прототипирование. Компас -3Д» для основного общего образования

> Составитель: Купин Алексей Александрович, учитель информатики

высшая квалификационная категория

Р. п. Маслянино 2019

## **МУНИЦИПАЛЬНОЕ БЮДЖЕТНОЕ ОБЩЕОБРАЗОВАТЕЛЬНОЕ УЧРЕЖДЕНИЕ МАСЛЯНИНСКАЯ СРЕДНЯЯ ОБЩЕОБРАЗОВАТЕЛЬНАЯ ШКОЛА №1**

ПРИНЯТО

решением кафедры физико информационнотехнологического образования протокол № 1 от \_ 28.08.2019

СОГЛАСОВАНО Зам. дир. по УВР (НМР)

\_\_\_\_\_\_\_\_\_\_\_\_\_\_\_\_\_\_\_

\_\_\_\_\_\_\_\_\_\_\_2019г.

# *Рабочая программа курса внеурочной деятельности «Прототипирование. Компас-3Д» для основного общего образования*

Составитель: Купин Алексей Александрович, учитель информатики

высшая квалификационная категория

*Р..п. Маслянино 2019*

### Пояснительная записка

Данный курс входит в состав профиля обучения средней и старшей ступени профили - естественно-научный, ШКОЛЫ. Рекомендуемые физикоматематический, технологический, универсальное обучение. Базируется на лисциплинах «Черчение», «Геометрия», «Информатика и ИКТ», Может быть однопрофильных. реализован как так  $\mathbf{M}$  $\mathbf{B}$ многопрофильных общеобразовательных учреждениях. Наибольший эффект т его реализации представляется в рамках модели сетевой организации профильного обучения кооперации общеобразовательном посредством учреждении  $\mathbf{B}$ учреждениями дополнительного, начального, среднего высшего  $\mathbf{M}$ профессионального обучения привлечения путем лополнительных образовательных ресурсов соответствующих организации.

#### Пели программы:

Приобщение учащихся к графической культуре, применение машинных  $1.$ графической способов передачи информации. Развитие образного пространственного мышления учащихся.

Формирование у учащихся целостного представления пространственного  $2.$ моделирования и проектирования объектов на компьютере, умения выполнять геометрические построения на компьютере.

Формирование представлений о профессиях и профессиональных 3. компетенциях в области графического представления пространственных моделей.

#### Задачи программы:

Сформировать у учащихся систему понятий, связанных с созданием  $1.$ трехмерных и плоскостных моделей объектов;

Показать основные приемы эффективного использования  $2.$ систем автоматизированного проектирования;

Дать учащимся знания основ метода прямоугольных проекций и  $3<sub>1</sub>$ построения аксонометрических изображений с помощью программы КОМПАС  $-3D:$ 

 $4.$ Научить анализировать форму и конструкцию предметов и **ИХ** графические изображения, понимать условности чертежа, читать и выполнять эскизы и чертежи деталей;

Сформировать логические связи с другими предметами (геометрией, 5. черчением, информатикой), входящими в курс среднего образования;

Научить самостоятельно работать с учебными и справочными пособиями. 6. Изучить порядок ГОСТов Единой системы конструкторской документации (далее ЕСКД) правила оформления графической (чертежи) и текстовой (спецификации) документации;

Содержание элективного курса предусматривает детальное изучение системы  $KOMIIAC 3DLT$ обзорное знакомство системой  $\mathbf{c}$ трехмерного моделирования, методов и правил выполнения 3D объектов.

Реализация программы элективного курса рассчитана на 68 часов, 1 час в неделю, в течение 2 лет обучения.

#### Общая характеристика учебного курса

Одной из основных черт нашего времени является всевозрастающая изменчивость окружающего мира. В этих условиях велика роль фундаментального образования, обеспечивающего профессиональную мобильность человека, готовность его к освоению новых информационных технологий. На основании данного факта разработан элективный курс «Прототипирование. Компас-3Д », который включает в себя 5 разделов: основные понятия и интерфейс программы «КОМПАС», моделирование на плоскости, создание 3D моделей, создание чертежей и обобщение знаний.

Информатика имеет большое и все возрастающее число междисциплинарных связей, причем как на уровне понятийного аппарата, так и на уровне инструментария. Многие предметные знания и способы деятельности (включая использование средств ИКТ), освоенные обучающимися на базе информатики, находят применение как в рамках образовательного процесса при изучении других предметных областей, так и в иных жизненных ситуациях, становятся значимыми для формирования качеств личности, т. е. ориентированы на формирование метапредметных и личностных результатов.

Вместе с математикой, физикой, химией, биологией курс информатики закладывает основы естественнонаучного мировоззрения.

В содержании элективного курса основной школы целесообразно сделать акцент на изучении фундаментальных основ программы «КОМПАС 3D LT», формировании информационной культуры, развитии алгоритмического мышления, реализовать в полной мере общеобразовательный потенциал этого курса.

Элективное занятие основной школы является частью непрерывного курса информатики.

Для изучения разделов графической программы «КОМПАС 3D» необходимо владение основными навыками, которые ученики получают на уроках информатики: освоение среды программного обеспечения, освоение режимов работы программы, освоение основных команд (копирование, удаления, вставка, зеркальное отображение и т.п.), данных.

Не менее важно освоение навыков школьного курса уроков черчения: чтение и выполнение чертежей, расположение видов, обозначение материалов, нанесение размеров на объект.

Так же необходимо владеть основными знаниями, которые ученики получают на уроках геометрии: распознавать и изображать геометрические фигуры, различать оси координат.

#### **Место курса в учебном плане**

Реализация рабочей программы элективных занятий рассчитана на 68 часов, 1часа в неделю на 2 года обучения.

Программа обучения рассчитана на определенный уровень подготовки учащихся:

- Базовые знания по информатике, черчению и геометрии;

- Владение основными приемами работы в операционной среде Microsoft Windows;

- Владение пакетом Microsoft Office.

Учебная версия Системы автоматического проектирования (САПР) КОМПАС-3D LT может применяться в школе не только в качестве элективного занятия, но и на уроках:

1. Информатики и ИКТ в рамках изучения векторной графики и трехмерного моделирования и проектирования;

2. Технологии и трудовому обучению, при выполнении проектов;

3. Черчения при построении видов (главный вид, вид сверху, вид слева) объекта и изучения основных линий.

4. В курсе «Изобразительное искусство, дизайн».

## **2. Планируемые результаты**

#### **Личностные, метапредметные и предметные результаты освоения элективного курса**

Сформулированные цели реализуются через достижение образовательных результатов. Эти результаты структурированы по ключевым задачам общего образования, отражающим индивидуальные, общественные и государственные потребности, и включают в себя предметные, метапредметные и личностные результаты. Особенность изучения курса «Прототипирование. Компас-3Д» заключается в том, что многие предметные знания и способы деятельности (включая использование средств ИКТ) имеют значимость для других предметных областей и формируются при их изучении.

Личностные результаты:

 формирование ответственного отношения к учению, готовности и способности обучающихся к саморазвитию и самообразованию на основе мотивации к обучению и познанию;

 формирование целостного мировоззрения, соответствующего современному уровню развития науки и общественной практики;

 развитие осознанного и ответственного отношения к собственным поступкам;

 формирование коммуникативной компетентности в процессе образовательной, учебно-исследовательской, творческой и других видов деятельности.

#### Метапредметные результаты:

 умение самостоятельно определять цели обучения, ставить и формулировать для себя новые задачи в учѐбе и познавательной деятельности, развивать мотивы и интересы своей познавательной деятельности;

 владение основами самоконтроля, самооценки, принятия решений и осуществления осознанного выбора в учебной и познавательной деятельности;

 умение определять понятия, создавать обобщения, устанавливать аналогии, классифицировать, самостоятельно выбирать основания и критерии для классификации, устанавливать причинно-следственные связи, строить логическое рассуждение, умозаключение (индуктивное, дедуктивное и по аналогии) и делать выводы;

 умение осознанно использовать речевые средства в соответствии с задачей коммуникации; владение устной и письменной речью;

 формирование и развитие компетентности в области использования информационно-коммуникационных технологий (далее ИКТ-компетенции).

Предметные результаты:

 умение определять виды линий, которые необходимы для построения объекта;

 развитие основных навыков и умений использования компьютерных устройств;

 приобретение опыта создания творческих работ с элементами конструирования, базирующихся на ИКТ;

развитие зрительной памяти, ассоциативного мышления;

 формирование навыков и умений безопасного и целесообразного поведения при работе с компьютерными программами

**Входной контроль**. В начале обучения проводится собеседование для выяснения наличия навыков уверенного владения компьютером и наличия интереса к занятиям 3D- моделированием. При выборе этого направления обучения учащимися, ранее не обучавшимися по программе, проводится собеседование с элементами тестирования для определения необходимой степени подготовленности .

**Текущий контроль** осуществляется путем наблюдения, определения уровня освоения тем и выполнения практических заданий, ученических проектов. Выявление творчески активных обучающихся для участия в конкурсах, соревнованиях и конференциях.

**Контроль достижений** по программе первого года обучения «Прототипирование» осуществляется с помощью анкеты.

Итоговый контроль осуществляется в форме защиты итоговых проектов, в том числе в виде выступлений на конференциях, конкурсах и соревнованиях. Способы проверки уровня освоения тем: опрос, тестирование, наблюдение, итоговые занятия по темам, оценка реализации учебных проектов.

#### **Ожидаемые результаты:**

В результате реализации программы учащиеся научатся:

понимать смысл терминов «объект», «модель», «моделирование»;

иметь представление о назначении и области применения моделей;

 различать натурные и информационные модели, приводить их примеры;

 приводить примеры образных, знаковых и смешанных информационных моделей;

творчески подходить к задачам (умение объяснять, как все работает);

показывать взаимосвязь между причиной и следствием;

 разрабатывать и создавать модели, отвечающие определенным критериям;

проверять идеи, основываясь на результатах наблюдений и измерений;

 размышлять над тем, как найти ответ на вопрос, и придумывать новые возможности развития идей;

 предполагать, что могло бы произойти, и проверять различные варианты;

 проводить «чистый» эксперимент, меняя отдельные параметры, и наблюдать или измерять результаты;

производить систематические наблюдения и измерения;

 представлять данные в форме диаграмм, чертежей, таблиц, графиков и т.д.;

 определять, согласуются ли выводы с предварительными оценками и возможны ли дальнейшие прогнозы;

 при повторении пройденного материала выделять важные моменты и устранять недоработки; представлять результаты своего труда в сетевом пространстве;

## **3.Содержание курса 1 год обучения**

### **I Введение. Цели и задачи курса**. (7 часов)

Основное содержание

Введение в программу Компас 3D. Интерфейс программы Компас 3D – 9LT. Основные типы документов. Электронный учебник в программе Компас 3D. Единицы измерения и системы координат. Панель свойств. Настройки и оформление панели свойств. Компактная панель.

Формы организации учебных занятий

Лекции – 3ч., практические работы – 4ч.

II **Геометрические объекты.** (7 часов).

Основное содержание

Инструментальная панель. Инструмент «отрезок». Инструмент «окружность». Инструмент «вспомогательная прямая». Инструмент «дуга». Инструменты «фаска и скругление».

Формы организации учебных занятий

Лекции – 1ч., практические работы – 5ч., самостоятельная работа – 1ч.

# **III Создание объектов (7 часов)**

Основное содержание

Глобальные привязки. Локальные привязки. Построение геометрических деталей. Лекальные кривые. Общие сведения о размерах. Постановка размеров.

Формы организации учебных занятий

Лекции – 1ч., практические работы – 5ч., самостоятельная работа – 1ч.

### **IV Редактирование (6 часов)**

Основное содержание

Редактирование детали. Операции «сдвиг» и «копирование». Операция «Удаление части объекта». Операция «Симметрия». Операция «Масштабирование».

Редактирование детали.

Формы организации учебных занятий

Лекции – 1ч., практические работы – 4ч., самостоятельная работа – 1ч.

### **V Создание чертежей (8 часов)**

Основное содержание

Управление листами. Текстовый редактор. Работа с таблицами. Общие сведения о печати графических документов.

Формы организации учебных занятий

Лекции – 1ч., практические работы – 5ч., зачет – 2ч.

### **2 год обучения**

## **I Трехмерное моделирование** (15 часов)

Основное содержание

Общие принципы моделирования. Основные термины моделирования. Эскизы, контуры, операции. Моделирование деталей. Дерево модели. Редактирование в дерево модели. Панель редактирования детали. Операция выдавливания. Операция «вырезать выдавливанием». Операция «ребро жесткости». Построение объемных геометрических тел в 3D моделирование. Операция «зеркальный массив». Создание тел вращения.

Формы организации учебных занятий

Лекции – 2ч., практические работы – 11ч., самостоятельная работа – 2ч.

### **II Создание рабочего чертежа** (13часов)

Основное содержание

Выбор главного вида детали. Ассоциативные виды. Примы работы с ассоциативными видами. Построение ассоциативных видов. Построение простых разрезов. Построение сложных разрезов.

Местный разрез. Вид с разрывом. Создание кинематического элемента. Построение элементов по сечениям. Построение пространственных кривых. Формы организации учебных занятий

Лекции – 1ч., практические работы – 10ч., самостоятельная работа – 2ч.

# **III Библиотеки (**8 часов**)**

Основное содержание

Использование менеджера-библиотек. Использование библиотек в построении стандартных резьбовых соединений. Заполнение спецификации. Импорт и экспорт графических документов. Печать.

Формы организации учебных занятий

Лекции –2ч., практические работы – 2ч., зачет – 4ч.

### **Тематическое планирование**

Курс рассчитан на два года обучения. Занятия проводятся по одному часу в неделю. В рамках курса общим объемом 68 часов предполагается развитие пользовательских навыков работы с ПВЭМ, использование готовых программных продуктов, облегчающих и автоматизирующих труд в сфере конструирования. Курс не требует серьезного знания математического аппарата и языков программирования.

Курс построен по модульному принципу. Каждая тема представляет собой законченный учебный модуль, включающий теоретический материал, практические упражнения, задания для самостоятельной работы.

Преподавание курса включает традиционные формы работы с учащимися: лекционные, практические занятия и самостоятельную работу. Все эти формы проводятся в компьютерном классе. Практические занятия проводятся по одному заданию для всех одновременно. Самостоятельная работа предназначена для выполнения индивидуального задания. Упор в усвоении курса сделан на практические занятия.

| $N_2$          | Разделы              | Темы                                                | Кол-во часов |
|----------------|----------------------|-----------------------------------------------------|--------------|
| урока          |                      |                                                     |              |
|                | 1. Введение          |                                                     |              |
| 1              |                      | Введение в программу Компас 3D                      | 1            |
| $\overline{2}$ |                      | Интерфейс программы Компас 3D - 9LT                 | $\mathbf{1}$ |
| $\mathfrak{Z}$ |                      | Основные типы документов                            | 1            |
| $\overline{4}$ |                      | Электронный<br>учебник<br>$\, {\bf B}$<br>программе | $\mathbf{1}$ |
|                |                      | Компас 3D                                           |              |
| 5              |                      | Единицы измерения и системы координат               | $\mathbf{1}$ |
| 6              |                      | Панель свойств. Настройки и оформление              | $\mathbf{1}$ |
|                |                      | панели свойств.                                     |              |
| 7              |                      | Компактная панель                                   | 1            |
|                | 2.<br>Геометрические |                                                     |              |
|                | объекты              |                                                     |              |
| 1              |                      | Инструментальная панель                             | 1            |
| $\overline{2}$ |                      | Инструмент «отрезок»                                | $\mathbf{1}$ |
| 3              |                      | Инструмент «окружность»                             | 1            |
| $\overline{4}$ |                      | Инструмент «вспомогательная прямая»                 |              |
| 5              |                      | Инструмент «дуга»                                   |              |
| 6              |                      | Инструменты «фаска и скругление»                    | 1            |
| 7              |                      | Самостоятельная<br>работа<br>по<br>теме             | $\mathbf{1}$ |
|                |                      | «Геометрические объекты»                            |              |
|                | 3. Создание объектов |                                                     |              |
| 1              |                      | Глобальные привязки                                 | 1            |
| $\overline{2}$ |                      | Локальные привязки                                  | $\mathbf{1}$ |
| 3              |                      | Практическая работа по теме «Построение             | $\mathbf{1}$ |
|                |                      | геометрических деталей»                             |              |
| $\overline{4}$ |                      | Лекальные кривые                                    | $\mathbf{1}$ |
| 5              |                      | Сопряжение                                          | 1            |
| 6              |                      | Общие сведения о размерах                           | 1            |
| $\overline{7}$ |                      | Самостоятельная<br>работа<br>$\Pi{\rm O}$<br>теме   | 1            |
|                |                      | «Постановка размеров»                               |              |
|                | 4. Редактирование    |                                                     |              |
| $\mathbf{1}$   |                      | Редактирование детали                               | 1            |
| $\overline{2}$ |                      | Операции «сдвиг» и «копирование»                    | 1            |
| 3              |                      | Операция «Удаление части объекта»                   | 1            |
| $\overline{4}$ |                      | Операция «Симметрия»                                | 1            |
| 5              |                      | Операция «Масштабирование»                          | 1            |
| 6              |                      | Самостоятельная<br>работа<br>по<br>теме             | $\mathbf{1}$ |
|                |                      | «Редактирование детали»                             |              |
|                | 5. Создание чертежей |                                                     |              |
| $\mathbf{1}$   |                      | Управление листами                                  | 1            |
| $\overline{2}$ |                      | Текстовый редактор                                  | 1            |
| 3              |                      | Практическая работа по теме «Текстовый              | $\mathbf{1}$ |
|                |                      | редактор»                                           |              |
| $\overline{4}$ |                      | Работа с таблицами                                  | 1            |

**1 год обучения**

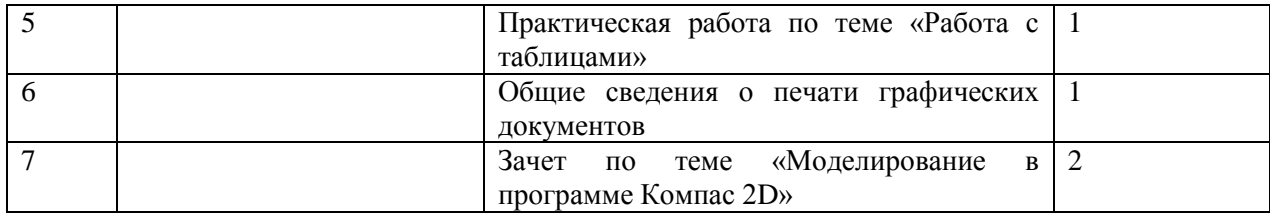

# **2 год обучения**

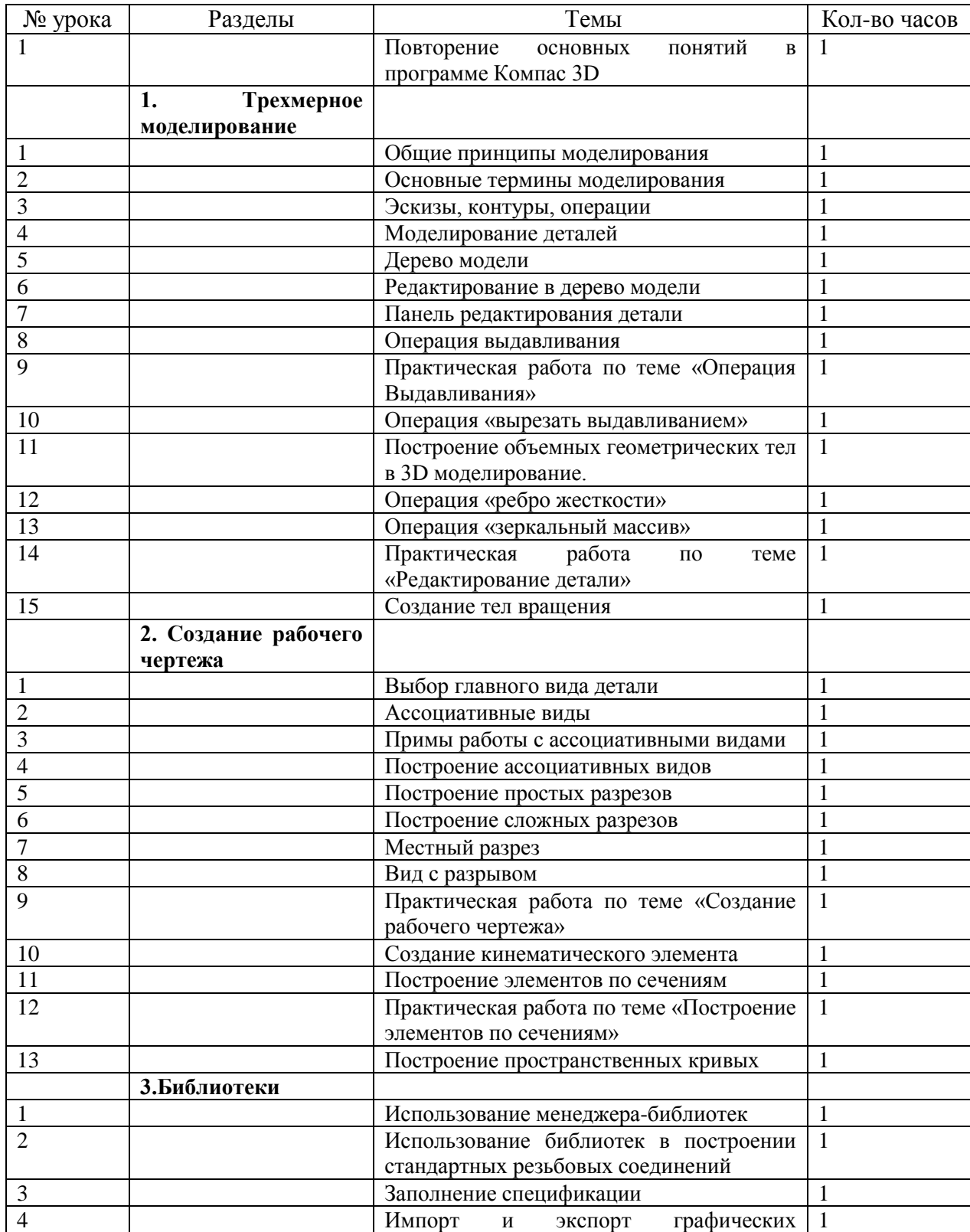

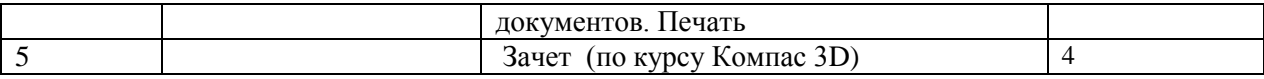

# **Литература**

1. Электронный учебник. «Пособие по выполнению лабораторных и практических работ в системе Компас – График и Компас 3D» - издательство ООО «Медиа – Сервис 2004».

2. Электронный учебник «Обучение Компас – График и Компас 3D» издательство ООО «Медиа – Сервис 2005».

3. И. А. Ройтман Методика преподавания черчения. – М.: Гуманит. Изд. Центр ВЛАДОС, 2002.

4. И.А. Ройтман, Я.В. Владимиров. Черчение: Учеб. Пособие для уч-ся 9 кл. общеобразоват. учреждений. – М.: Гуманит. Изд. Центр ВЛАДОС, 2001.

5. И.А. Ройтман, Я.В. Владимиров. Рабочая тетрадь по черчению для 8 класса. Пособие для учащихся. –М.: Гуманит. Изд. Центр ВЛАДОС, 1999.

6. Н.Г. Преображенская, Т.В. Кучукова, И.А. Беляева. Черчение. 7 класс. Рабочая тетрадь № 1, 2, 3, 4. – М.: «Вентана – Граф», 1997.

7. Н. А. Гордиенко, В.В. Степакова. Черчение: Учеб. Для 8 кл. общеобразоват. учреждений – М.:ООО «Издательство АСТ», 2001.

8. В.В. Степакова, Л.Н. Анисимова, Р.М. Миначева и др. карточки – задания по черчению в 2 ч. – М.: Просвещение, 2002.

9. А.Д. Ботвинников, В.Н. Виноградов, И.С. Вышнепольский. Черчение: Учебник для7 – 8 классов общеобразоват. учреждений. – М.: Просвещение, АО «Московские учебники», 1996.

10. Н.Г. Преображенская. Сечения и разрезы на уроках черчения в школе: Пособие для учителя: Из опыта работы. – М.: Просвещение, 1986.

11. Г.Ф. Хакимов, Р.Р. Вахитов. Эвристические графические задачи: В помощь учителю черчения. – М.: Школа – Пресс, 1999.

12. В.А. Гервер. Творческие задачи по черчению: Книга для учителя. – М.: Просвещение, 1991.